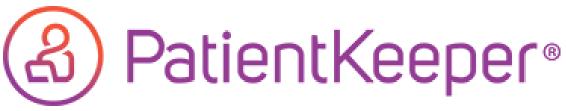

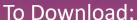

- 1. Go to the iPhone App Store and search for *PatientKeeper*
- 2. Open the app and allow notifications
- 3. Enter your HCA username and password, tap login
- 4. If prompted, choose "HCA Gulf Coast Live" Or, if prompted – select "Advanced Login" and enter the following hostname: gcdv.mobile.medcity.net Tap Login

View your rounding list, clinical notes, test results, lab values, vitals, imaging, EKGs, and more!

For support, please contact our 24/7 service desk at 281-325-5490

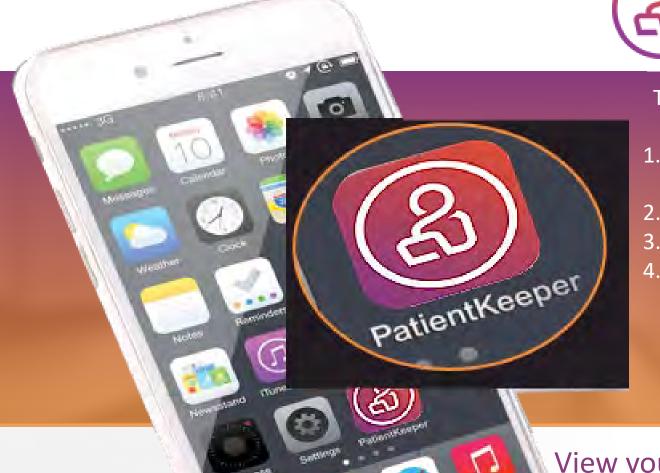

**HCA** 

**Healthcare**